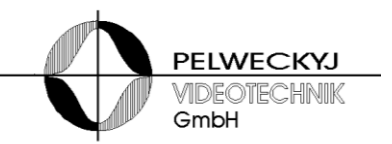

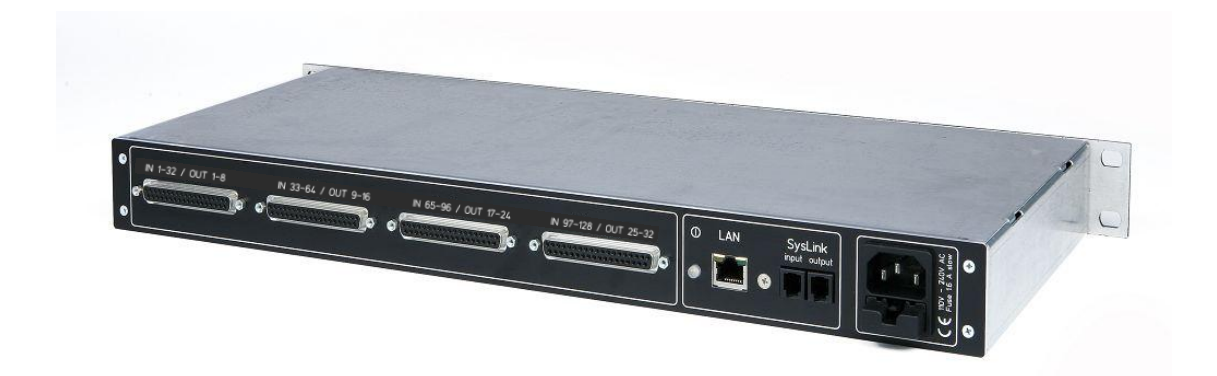

# **LAN I/O-BOX**

# **Installations- und Konfigurationsanleitung**

Ausgabe 05.2014

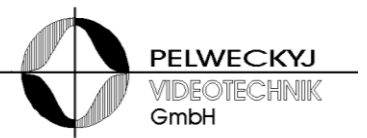

# **Inhalt**

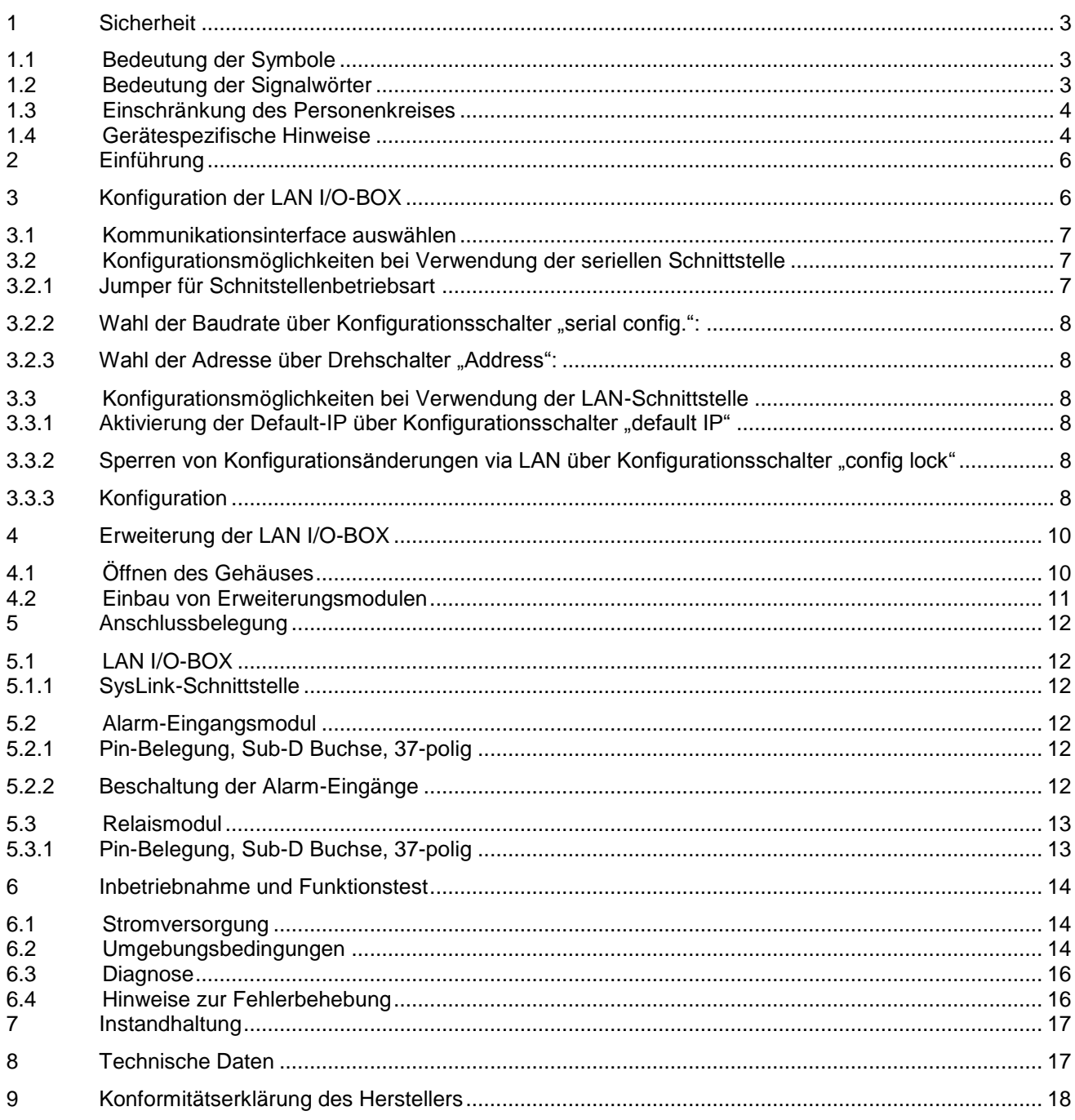

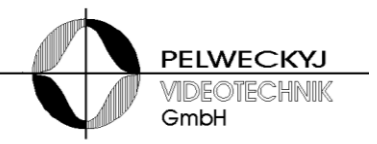

# <span id="page-2-0"></span>**1 Sicherheit**

- Lesen Sie vor Inbetriebnahme, Instandhaltung, Transport oder Lagerung dieses Gerätes die Sicherheitshinweise sowie die gesamte Anleitung
- Beachten Sie die Warnhinweise in den nachfolgenden Kapiteln
- Bewahren Sie dieses Dokument zum Nachschlagen auf bzw. legen Sie es dem Gerät bei, wenn Sie das Gerät weitergeben
- Beachten Sie zusätzlich die landesspezifischen oder ortsüblichen Sicherheitsnormen oder Gesetze für die Planung, die Konzeption, die Installation, den Betrieb und die Entsorgung des Produktes

## <span id="page-2-1"></span>**1.1 Bedeutung der Symbole**

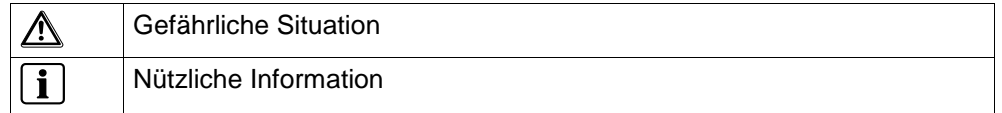

## <span id="page-2-2"></span>**1.2 Bedeutung der Signalwörter**

Die Schwere einer Gefährdung kommt durch das gewählte Signalwort zum Ausdruck. Folgende Signalwörter werden verwendet, falls eine entsprechende Gefährdung zu erwarten ist:

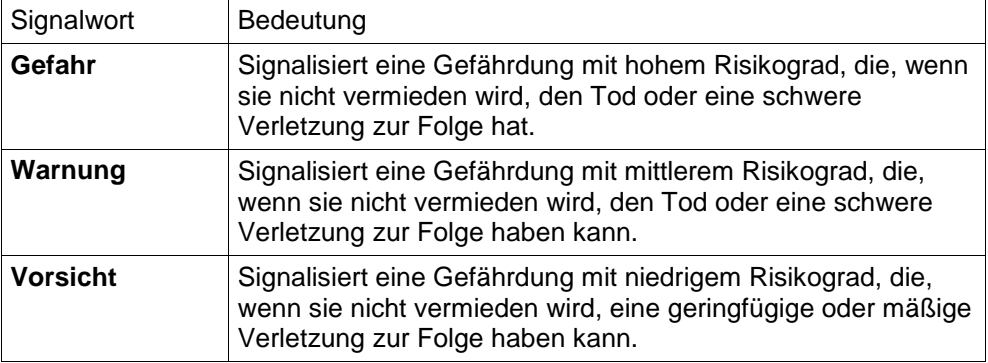

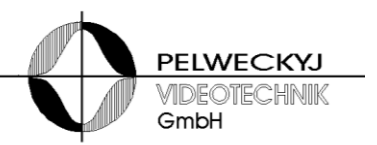

## <span id="page-3-0"></span>**1.3 Einschränkung des Personenkreises**

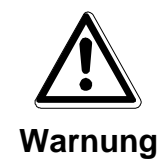

- **Lebensgefahr aufgrund unzureichender Qualifikation**
- Arbeiten am Gerät dürfen nur qualifizierte Fachkräfte durchführen!
- Nichtbeachtung kann Tod, schwere Körperverletzung oder erheblichen Sachschaden zur Folge haben!

Diese Dokumentation richtet sich ausschließlich an folgende Zielgruppe:

- Inbetriebsetzer
- Instandhalter

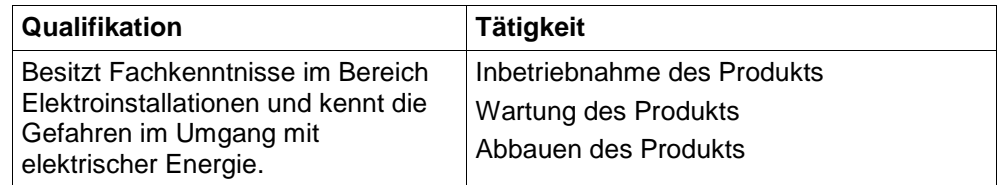

Beachten Sie die entsprechenden Sicherheitsvorschriften (z.B. DIN VDE) insbesondere die allgemeinen Errichtungs- und Sicherheitsvorschriften zu Arbeiten an Niederspannungsanlagen.

# <span id="page-3-1"></span>**1.4 Gerätespezifische Hinweise**

- Der einwandfreie und sichere Betrieb des Geräts setzt sachgemäßen Transport, fachgerechte Lagerung, Aufstellung und Anschluss sowie sorgfältige Bedienung und Instandhaltung voraus.
- Schließen Sie das Gerät nur an geeignete Stromquellen an
- Halten Sie die vom Hersteller spezifizierten Umgebungsbedingungen ein
- Nehmen Sie nur Veränderungen am Gerät vor, die in diesem Dokument erwähnt sind oder vom Hersteller ausdrücklich genehmigt wurden
- Verwenden Sie nur vom Hersteller genehmigte Ersatz- und Zubehörteile

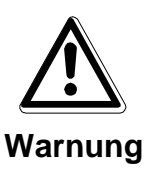

#### **Lebensgefahr durch Stromschlag**

- Vor jeglichen Arbeiten am Gerät Netzstecker ziehen!
- Unsachgemäßer Umgang mit diesem Gerät kann zu Tod oder schwerer Körperverletzung sowie zu Sachschäden führen.

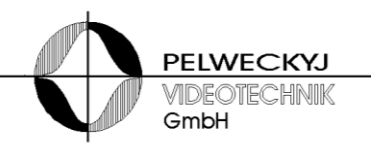

- Beim Betrieb dieses Geräts stehen zwangsläufig bestimmte Teile im Gerät unter Spannung
- Auch nach Auslösen der Gerätesicherung kann im Gerät gefährliche Spannung anliegen.

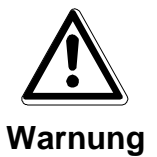

## **Lebensgefahr durch Stromschlag**

- Betreiben Sie das Gerät nur, wenn es trocken und unbeschädigt ist!
- Bei großen Temperaturschwankungen kann sich Feuchtigkeit im Gerät niederschlagen (z.B. Transport). Schalten Sie das Gerät erst ein, wenn es sich an die Raumtemperatur angeglichen hat

### **Elektrostatische Entladung**

Elektrostatische Entladung kann Bauteile beschädigen oder zerstören

 Berühren Sie keine gefährdeten Bauteilen (z.B. Kontakte von Steckern)

Entladen Sie vor dem Berühren des Gerätes Ihren Körper elektrostatisch (z.B. durch Berühren eines geerdeten metallischen Gegenstandes)

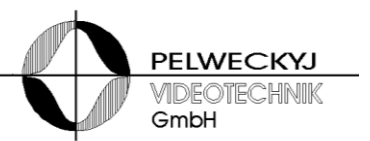

# <span id="page-5-0"></span>**2 Einführung**

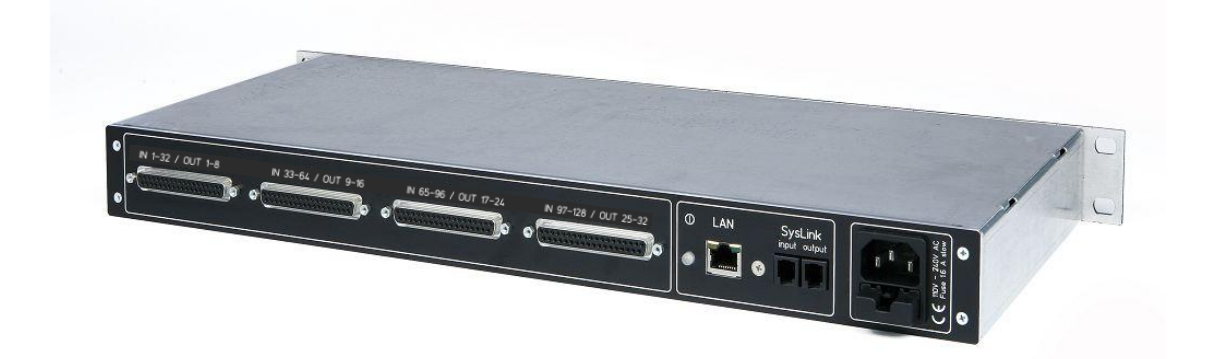

Die LAN I/O-BOX bietet ein modulares I/O-System im 19-Zoll/1HE-Gehäuse, bestehend aus Grundmodul mit Netzteil, Controller, serieller und LAN-Schnittstelle sowie 4 Einbauschächten für I/O-Module. Folgende Erweiterungsmodule können in beliebiger Kombination in die Einbauschächte installiert werden:

- Erweiterung "Input-Modul" mit 32 Eingängen zum Anschluss von potentialfreien Kontakten (steckerkompatibel zur Alarmbox)
- Erweiterung "Relais-Modul" mit 8 potentialfreien Arbeits- und 8 potentialfreien Ruhekontakten (steckerkompatibel zur Relaisbox)

# <span id="page-5-1"></span>**3 Konfiguration der LAN I/O-BOX**

Die Konfiguration der LAN I/O-BOX erfolgt durch Einstellungen auf der Grundplatine im Inneren des Gehäuses. Zu diesem Zweck ist das Gehäuse wie im Abschnitt 2 beschrieben zu Öffnen. Folgende Einstellungen können über die internen Konfigurationselemente vorgenommen werden:

- **Auswahl der Kommunikations-Schnittstelle**: LAN- oder serielle Schnittstelle (über den Adresswahlschalter)

#### *bei aktivierter LAN-Schnittstelle (Werkseinstellung):*

- Aktivierung der Default-IP über Konfigurationsschalter ("default IP")
- Sperren von Konfigurationsänderungen über LAN über Konfigurationsschalter ("config lock")

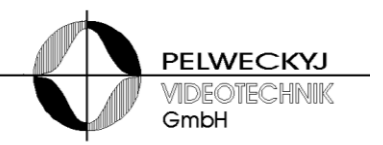

#### *bei aktivierter serieller Schnittstelle:*

- Auswahl des Schnittstellentyps (RS232/RS485) bzw. Bus-Terminierung bei RS485 über Jumper

- Einstellen der Baudrate

## <span id="page-6-0"></span>**3.1 Kommunikationsinterface auswählen**

Die verwendete Schnittstelle ist durch die Einstellung des Adresswahlschalters festgelegt. Dabei gilt folgende Zuordnung: wenn der Adresswahlschalter auf 9 eingestellt wird, ist die LAN-Schnittstelle aktiv (Werkseinstellung), bei einer Adresse zwischen 0 und 7 die serielle Schnittstelle, wobei die Rahmenadresse der LAN I/O-BOX der eingestellten Adresse entspricht.

## <span id="page-6-1"></span>**3.2 Konfigurationsmöglichkeiten bei Verwendung der seriellen Schnittstelle**

### <span id="page-6-2"></span>*3.2.1 Jumper für Schnitstellenbetriebsart*

Die serielle Kommunikation ist über RS232 oder RS485 (4-Drahtschnittstelle) möglich. Die Einstellung erfolgt über die entsprechende Jumper-Felder. In den Abbildungen unten sind die Jumper dargestellt. Es sind jeweils alle 5 Jumper auf die gewünschte Position umzustecken.

*Werkseinstellung: "RS485" (kompatibel zum SysLink-Anschluss der SIMATRIX Neo und VM1000), "Term."-Jumper nicht gesteckt.*

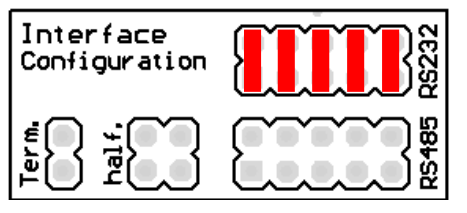

**Kommunikationsschnittstelle RS232 Kommunikationsschnittstelle RS485**

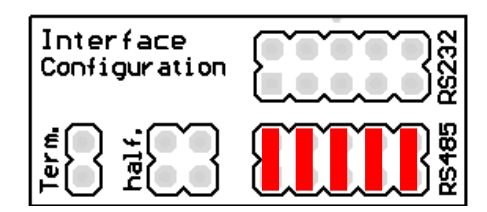

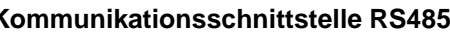

Im RS485-Betrieb gilt: in einer Punkt-zu-Punkt-Verbindung oder wenn die LAN I/O-BOX in einem Bussystem am Ende eines Bussystems sitzt, muss der Jumper "Term." gesetzt sein. Generell gilt: das erste (in der Regel die Kreuzschiene) und das letzte Gerät am Bus müssen einen Abschluss haben bzw. der Jumper muss dann gesteckt sein. Alle anderen Teilnehmer dürfen keinen Abschluss besitzen. Empfehlenswert: Jumper wird auf einen einzelnen Stift aufgesteckt, damit er nicht verloren geht). Wurde als Schnittstelle RS232 eingestellt, so ist der Jumper funktionslos.

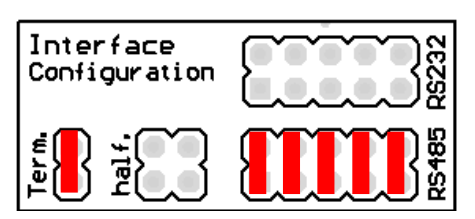

**Abschlusswiderstand aktiv (nur für RS485)**

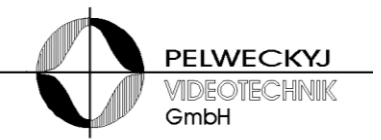

## <span id="page-7-0"></span>*3.2.2 Wahl der Baudrate über Konfigurationsschalter "serial config.":*

Die Dip-Schalter 1 und 2 "(serial config.") dienen der Einstellung der Baudrate laut nachfolgender Tabelle:

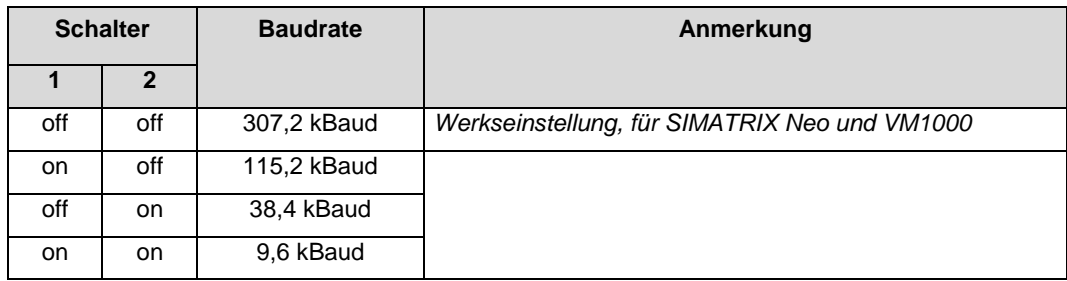

## <span id="page-7-1"></span>*3.2.3 Wahl der Adresse über Drehschalter "Address":*

Über den Adress-Drehschalter "Address" kann eine Rahmenadresse eingestellt werden, unter der die LAN I/O-BOX von der Videomatrix angesprochen wird. Bei Nutzung der seriellen Schnittstelle ist die Rahmenadresse an der LAN I/O-BOX zwischen 0 und 7 einstellbar. Am SysLink der Videomatrix können mittels des Durchschleifeingangs so mehrere LAN I/O-BOX-Einheiten (auch gemischt mit Alarmbox und Relaisbox) betrieben werden.

# <span id="page-7-2"></span>**3.3 Konfigurationsmöglichkeiten bei Verwendung der LAN-Schnittstelle**

## <span id="page-7-3"></span>*3.3.1 Aktivierung der Default-IP über Konfigurationsschalter "default IP"*

Die Werkseinstellung ist "off". Durch Setzen des "default IP"-Schalters auf "on" werden die Netzwerkparameter der LAN I/O-BOX auf feste Werte gesetzt. Dies kann zu Konfigurationszwecken sinnvoll sein.

## <span id="page-7-4"></span>*3.3.2 Sperren von Konfigurationsänderungen via LAN über Konfigurationsschalter "config lock"*

Die Werkseinstellung ist "off". Änderungen durch das Konfigurationsprogramm können durch Setzen des Schalters "config lock" gesperrt werden. Die Konfiguration ist dann "read-only" und wird entsprechend im Konfigurationsprogramm gemeldet.

## <span id="page-7-5"></span>*3.3.3 Konfiguration*

Die Einstellungen der Netzwerk- und Schnittstellen-Parameter erfolgt über LAN mittels eines Konfigurationsprogramms (VMnetCfg.exe). Wird dieses Programm gestartet, sucht es (nach Betätigung des Buttons "Automatic Search") im lokalen Netzwerk nach LAN I/O-BOX-Clients und zeigt es in einer

# **LAN I/O-BOX**

#### **Installations- und Konfigurationsanleitung**

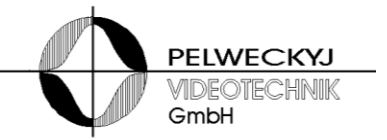

Liste an. Durch Klicken auf einen Listeneintrag wird die Konfiguration des betreffenden LAN I/O-BOX-Moduls angezeigt und kann editiert werden.

Wird das LAN I/O-BOX-Modul vom Konfigurationsprogramm nicht gefunden oder wurde die Konfiguration so geändert, dass keine Verbindung mehr möglich ist, empfiehlt es sich, den Konfigurationsschalter mit der Beschriftung "default IP" zu aktivieren. Die LAN I/O-BOX wird dann mit folgenden Netzwerkparametern betrieben:

> *IP-Adresse:* 192.168.0.199  *Netzmaske:* 255.255.255.0

Der Konfigurations-PC muss dann auf eine passende Adresse eingestellt werden, z.B. IP-Adresse 192.168.0.2 und Netzmaske 255.255.255.0. Kollidieren diese Einstellungen mit anderen Netzwerkteilnehmern, so empfiehlt sich die Verwendung eines Cross-Cables, mit dem LAN I/O-BOX-Modul und Konfigurations-PC direkt miteinander verbunden werden.

Nach Änderung der Einstellungen wird die Konfiguration durch Klick auf den "Update Client"-Button in der LAN I/O-BOX abgespeichert. Wurde die Konfiguration über die Default-IP durchgeführt, so muss anschließend der Konfigurationsschalter "default IP" wieder deaktiviert werden.

#### *Werkseinstellungen:*

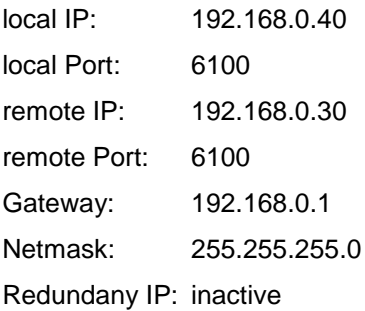

Hinweis: Während der Konfiguration kann es auftreten, dass die Ausgänge sich kurzzeitig in einem undefinierten Zustand befinden.

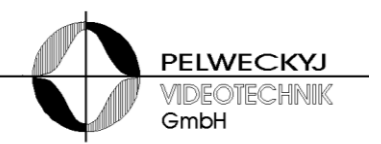

# <span id="page-9-0"></span>**4 Erweiterung der LAN I/O-BOX**

Zur Erweiterung der LAN I/O-BOX werden folgende Bauteile bzw. Werkzeuge benötigt:

- die nachzurüstenden Erweiterungsmodule ("Eingangsmodul" bzw. "Relaismodul")
- das mitgelieferte Zubehör: 2 Sub-D-Befestigungsschrauben
- 1 Kreuzschlitzschraubenzieher zum Öffnen des Gehäuses
- 1 Innensechskant-Schraubendreher Größe 4,5 für die Sub-D-Befestigungsschrauben

# <span id="page-9-1"></span>**4.1 Öffnen des Gehäuses**

Das Gehäuse wird in 3 Schritten geöffnet (siehe Foto unten):

- 1) Die 4 Kreuzschlitzschrauben an der Frontplatte lösen und die Frontplatte ablegen.
- 2) Den Deckel ca. 1cm Richtung Frontplatte verschieben.
- 3) Deckel nach oben abheben.

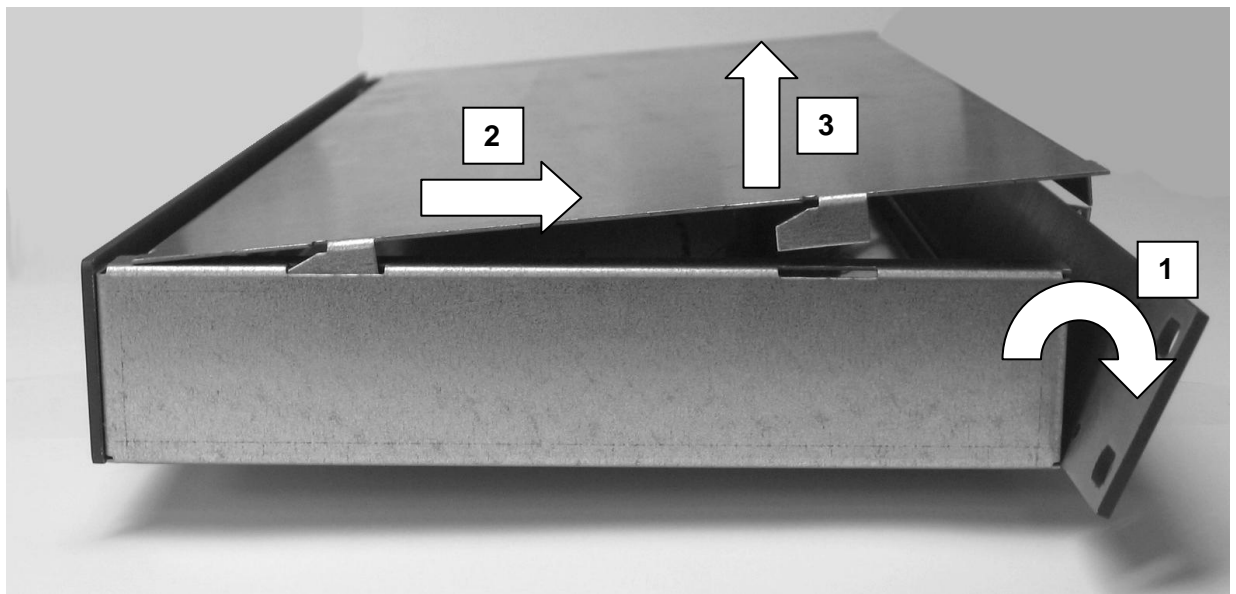

*Foto: Öffnen des Gehäuses*

Bitte beachten: In der Frontplatte ist eine LED befestigt. Um die Zuleitung zu dieser LED nicht zu sehr zu belasten, empfiehlt es sich, die Frontplatte nach Ablegen des Deckels auf das Gehäuse zu legen.

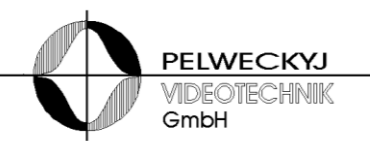

## <span id="page-10-0"></span>**4.2 Einbau von Erweiterungsmodulen**

Vorgehensweise:

- 1) Das Erweiterungsmodul wird in den gewünschten Rückwandauschnitt eingesetzt und über die mitgelieferten Sub-D-Befestigungsschrauben montiert. Dabei gilt folgende Anordnung:
	- **Input-Module** werden von der **linken Seite beginnend** eingesetzt (beginnend mit IN 1-32).
	- **Relais-Module** werden von der **rechten Seite beginnend** eingesetzt (beginnend mit OUT 25-32).
	- Unbenutzte Erweiterungsplätze (zwischen Input- und Relais-Modulen) bleiben frei.
- 2) Den Flachkabelstecker auf die zugehörige Wannenstiftleiste aufstecken.

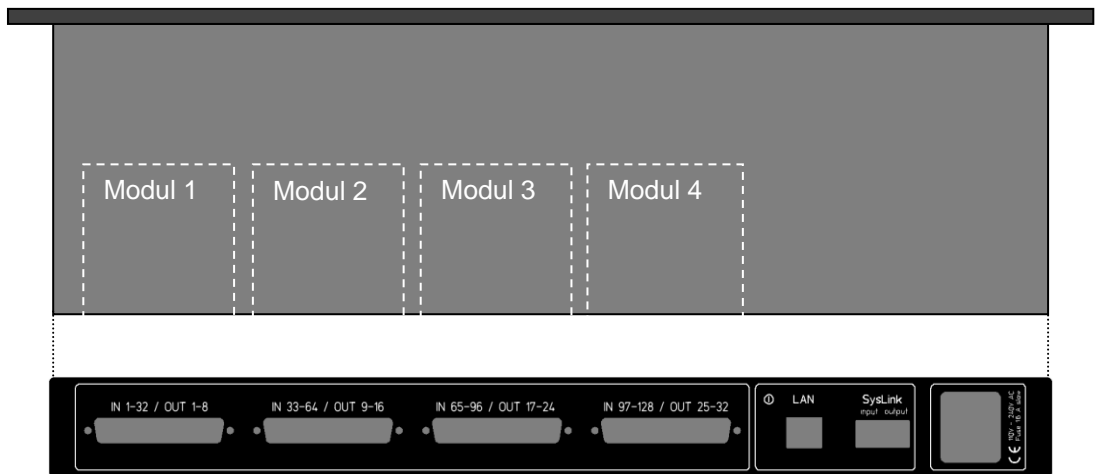

Die Module werden von der LAN I/O-BOX erkannt. Eine weitere Hardware-Konfiguration, welche Module installiert sind, ist daher nicht nötig.

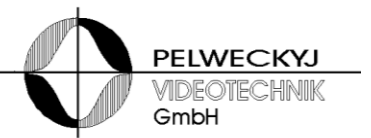

# <span id="page-11-0"></span>**5 Anschlussbelegung**

# <span id="page-11-1"></span>**5.1 LAN I/O-BOX**

<span id="page-11-2"></span>*5.1.1 SysLink-Schnittstelle*

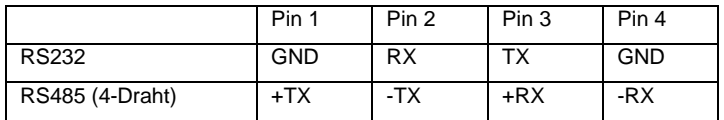

(bei Ansicht von der Gehäuserückseite befindet sich Pin 1 links)

# <span id="page-11-3"></span>**5.2 Alarm-Eingangsmodul**

<span id="page-11-4"></span>*5.2.1 Pin-Belegung, Sub-D Buchse, 37-polig*

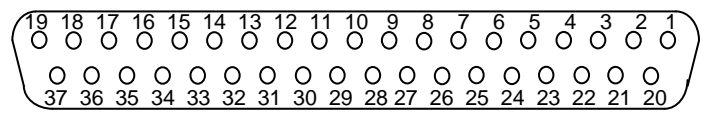

(Ansicht von der Gehäuserückseite der LAN I/O-BOX)

Das Alarm-Eingangsmodul verfügt über 32 Eingänge. Die Anschlussbelegung ist der nachfolgenden Tabelle zu entnehmen:

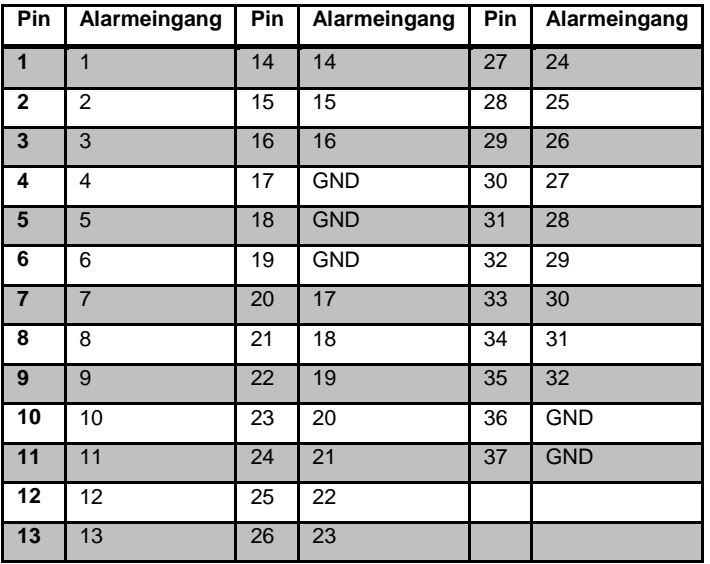

## <span id="page-11-5"></span>*5.2.2 Beschaltung der Alarm-Eingänge*

Ein Alarm wird erkannt, wenn der entsprechende Alarmeingang gegen GND kurzgeschlossen wird (z.B. durch die Verwendung eines externen Relais). Unbenutzte Eingänge sind nicht anzuschließen. Die

nachfolgende Abbildung zeigt die Beschaltung von Alarmeingang 1. Bei Schließen des externen Relais wird ein Alarm erkannt.

GmbH

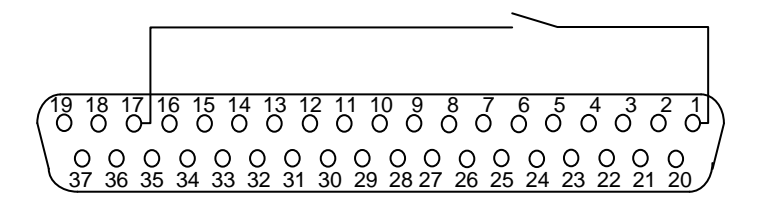

## <span id="page-12-0"></span>**5.3 Relaismodul**

#### <span id="page-12-1"></span>*5.3.1 Pin-Belegung, Sub-D Buchse, 37-polig*

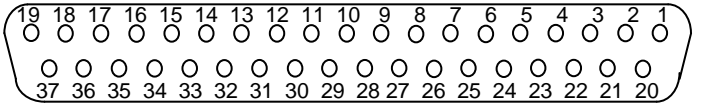

(Ansicht von der Gehäuserückseite der LAN I/O-BOX)

Das Relaismodul verfügt über 8 Relais, jeweils mit getrennten Arbeits- und Ruhekontakten (2-polige Ausführung). Die Anschlussbelegung ist der nachfolgenden Tabelle zu entnehmen:

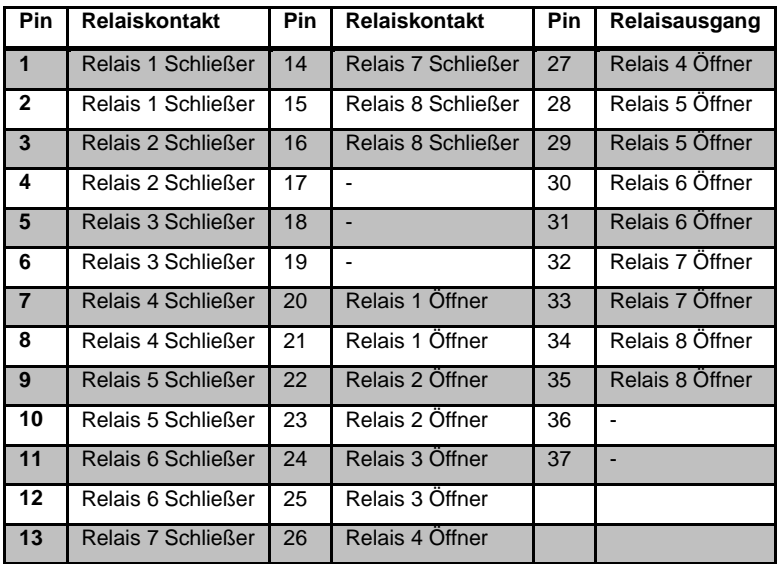

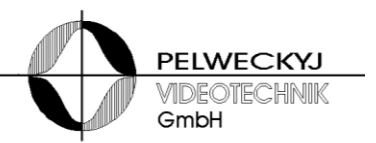

# <span id="page-13-0"></span>**6 Inbetriebnahme und Funktionstest**

## <span id="page-13-1"></span>**6.1 Stromversorgung**

- Der Betrieb des Gerätes ist nur für TN-Stromversorgungsnetze (nach VDE 0100 Teil 300 oder EN 60950-1) vorgesehen. Zum sicheren Betrieb muss das Gerät durch eine externe Überstrom-Schutzeinrichtung von max. 16 A abgesichert sein
- Der Betrieb an IT-Netzen, d.h. an Netzen ohne geerdeten Leiter (isoliert) bzw. nur über Impedanz geerdeten Leiter, ist nicht zulässig.
- Das Gerät kann an Versorgungsnetzen mit Spannungen von 115 V oder 230 V (+10% / -15%), 50/60 Hz, angeschlossen werden.
- Verwenden Sie nur die in den jeweiligen Ländern zugelassenen Netzkabel
- Zum Anschluss an das Versorgungsnetz ist eine externe Trennvorrichtung notwendig. Diese muss nahe beim Gerät angebracht und leicht zugänglich sein

#### **Hinweis für Norwegen und Schweden:**

"Utrustning som är kopplad till skyddsjord via jordat vägguttag och/eller via annan utrustning och samtidigt är kopplad till kabel-TV nät kan i vissa fall medföra risk för brand.

För att undvika detta skall vid anslutning av utrustningen till kabel-TV nät galvanisk isolator finnas mellan utrustningen och kabel-TV nätet."

## <span id="page-13-2"></span>**6.2 Umgebungsbedingungen**

- Halten Sie die vom Hersteller empfohlenen Umgebungsbedingungen ein:
	- Betriebstemperatur:  $+5^{\circ}$ C bis 45 $^{\circ}$ C
	- Relative Luftfeuchte: 30 bis 85 %, nicht kondensierend
- Schützen Sie das Gerät vor Feuchtigkeit und Nässe
- Setzen Sie das Gerät keiner direkten Wärmestrahlung aus (z.B. von Heizgeräten)
- Betreiben Sie das Gerät nicht in sehr staubigen Umgebungen
- Betreiben Sie das Gerät nicht in der Nähe einer starken elektromagnetischen Strahlungsquelle
- Setzen Sie das Gerät keinen größeren mechanischen Erschütterungen aus

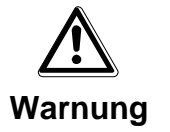

## **Lebensgefahr durch Stromschlag**

Vor dem Öffnen des Gerätes Netzstecker ziehen !

## **LAN I/O-BOX**

#### **Installations- und Konfigurationsanleitung**

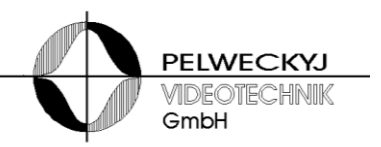

#### **Schritt 1: Einstellung der gewünschten Schnittstelle und Parameter**

Werkseinstellung: LAN (Adresswahlschalter auf 9 eingestellt).

Soll RS485 (SysLink), z.B. zum Anschluss der LAN I/O-BOX an eine Videomatrix, oder RS232 verwendet werden, ist das Gerät zur Änderung der Schnittstelle, der Parameter und der Adresse zu Öffnen.

Hier ist zunächst der Adresswahlschalter auf die gewünschte Adresse 0…7 (serieller Betrieb) einzustellen. Soll RS485 (SysLink), z.B. zum Anschluss der LAN I/O-BOX an eine Videomatrix, oder RS232 verwendet werden sind die entsprechenden 5-fach Jumper zu stecken. Bei Verwendung von RS485 ist der "Term."-Jumper zu stecken, wenn die LAN I/O-BOX das letzte Gerät in der SysLink-Kette ist. Die Baudrate wird über die ersten beiden Dip-Schalter konfiguriert.

#### **Schritt 2: Verbindung herstellen**

*Variante a) RS485-Verbindung mit einer Videomatrix:* 

Mit dem SysLink-Kabel die Buchse SysLink input der LAN I/O-BOX mit der Buchse SysLink output des Grundbaugruppenträgers - bzw. des vorhergehenden Geräts im SysLink-Bus verbinden. Falls ein weiteres Gerät angeschlossen werden soll, SysLink output mit der Buchse SysLink intput des nachfolgenden Geräts verbinden. Falls die LAN I/O-BOX das letzte Gerät der Gerätekette ist, muss der "Term"-Jumper gesetzt sein.

#### *Variante b) RS232- oder LAN-Verbindung mit einem Steuerrechner:*

Mit einem Adapter die SysLink-Eingangsbuchse mit dem Steuerrechner verbinden bzw. die LAN-Buchse an das Netzwerk anschließen.

#### **Schritt 3: Parametrierungen**

#### a) **Videomatrix**

Funktionalität in der Parametrierung der Videomatrix freigeben. Gegebenenfalls weitere Parametrierungen vornehmen, um die Videomatrix optimal an die individuellen betrieblichen Gegebenheiten und das Gesamtsystem anzupassen.

#### **b) Anbindung an SDC**

Anpassen der Videoserver-Konfigurationsdateien INPUTS.INI und SWITCHES.INI. Die Anleitung dazu finden Sie unter [http://www.pelweckyj.eu/mediawiki:](http://www.pelweckyj.eu/mediawiki) SDC Serversoftware/Simatrix Video Server/Konfiguration/Konfigurationsanleitung, Abschnitt "[Anschluß einer IO-Box seriell oder LAN"](http://www.pelweckyj.eu/mediawiki/index.php/Doku_im_WIKI_Style#Anschlu.C3.9F_einer_IO-Box_seriell_oder_LAN).

#### **Schritt 4: Datensicherung**

Geänderte Parametrierdaten der Videomatrix bzw. Konfigurationsdateien sichern und in der Nähe der Anlage sicher aufbewahren.

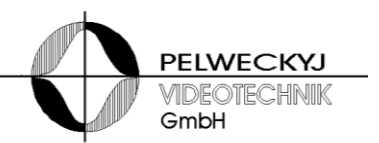

# <span id="page-15-0"></span>**6.3 Diagnose**

#### Serielle Schnittstelle aktiv (Adress-Drehschalter 0..7):

Nach dem Einschalten der Stromversorgung signalisiert die gelb leuchtende LED Betriebsbereitschaft. Wurden mindestens einmal gültige Daten über die serielle Schnittstelle empfangen, leuchtet die LED dauerhaft grün. Werden für die Dauer von 30 Sekunden keine Daten empfangen, geht die grüne LED wieder in den gelben Zustand über.

#### LAN-Schnittstelle aktiv (Adress-Drehschalter = 9):

Nach dem Einschalten der Stromversorgung signalisiert die grün blinkende LED Betriebsbereitschaft. Die grüne LED an der Netzwerkbuchse signalisiert, ob das LAN I/O-BOX-Modul mit einem Netzwerk verbunden ist.

Wurden mindestens einmal erfolgreich Daten über LAN empfangen, leuchtet die LED dauerhaft grün. Während einer Datenübertragung flackert die gelbe LED an der Netzwerkbuchse auf und zeigt so den Datenfluss an. Werden für die Dauer von 30 Sekunden keine Daten über LAN empfangen, geht die grüne LED wieder in den blinkenden Zustand über.

# <span id="page-15-1"></span>**6.4 Hinweise zur Fehlerbehebung**

- Wird das LAN I/O-BOX-Modul vom Konfigurationsprogramm nicht erkannt oder ist die IP-Adresse nicht mehr bekannt, so empfiehlt sich die Vorgehensweise, wie im 2. Absatz von Kapitel 3.4 beschrieben.
- Mehrere LAN I/O-BOX-Geräte dürfen nie gleichzeitig über den Konfigurationsschalter 2 auf die Default-IP geschaltet werden, da sonst aufgrund des Adresskonflikts weder eine sinnvolle Konfiguration noch ein ordnungsgemäßer Betrieb möglich ist.
- Ist das Speichern nicht möglich bzw. wird "readonly" angezeigt, so ist der Konfigschalter "config lock" aktiviert und muss ausgeschaltet werden (siehe Absatz 3.2.2).
- Die Ports 9000 und 9004 sind für interne Zwecke reserviert und dürfen nicht verwendet werden.
- Blinkt die LED rot, dann liegt ein IP-Adresskonflikt vor, d.h. ein Gerät mit der gleichen IP-Adresse exisitiert bereits im Netzwerk. In diesem Fall ist eine alternative IP-Adresse zu konfigurieren.
- Leuchtet die LED permanent rot, besteht ein Verbindungsproblem zwischen der Grundplatine und den I/O-Modulen. In diesem Fall ist zu überprüfen, ob der Flachkabelstecker aller Module mit der Grundplatine verbunden ist.

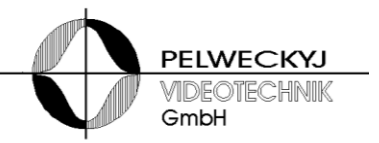

# <span id="page-16-0"></span>**7 Instandhaltung**

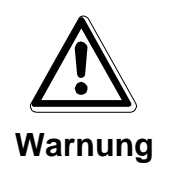

– Ersetzen sie defekte Sicherungen nur durch baugleiche Typen

### **Lebensgefahr durch Stromschlag**

- Auch nach Auslösen der Gerätesicherung kann im Gerät gefährliche Spannung anliegen (Zweipolige bzw. Neutralleiter-Sicherung)
- Trennen Sie vor Instandhaltung das Gerät vom Netz
- Nehmen Sie nur Veränderungen am Gerät vor, die in diesem Dokument erwähnt sind oder vom Hersteller ausdrücklich genehmigt wurden
- Verwenden Sie nur vom Hersteller genehmigte Ersatz- und Zubehörteile

# <span id="page-16-1"></span>**8 Technische Daten**

### **LAN I/O-BOX**

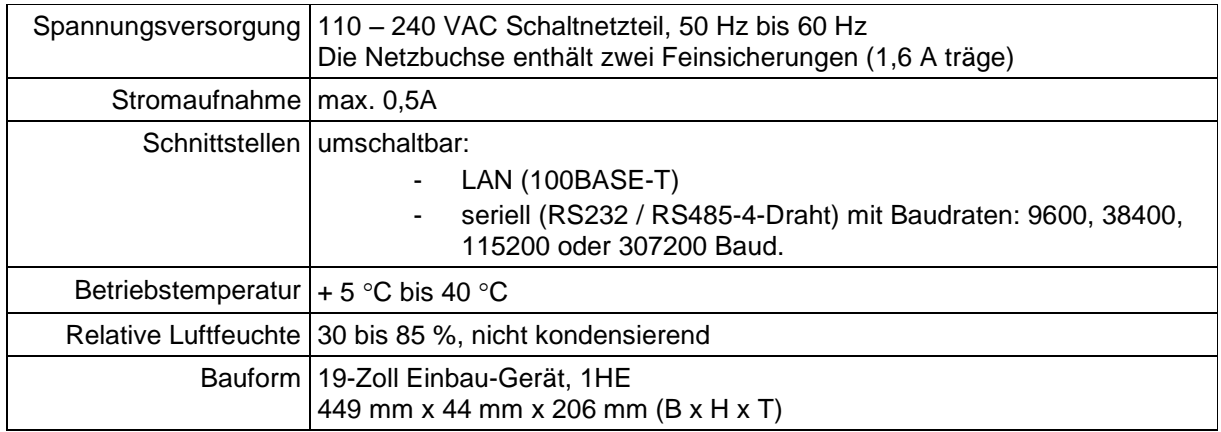

#### **Alarm-Eingangsmodul**

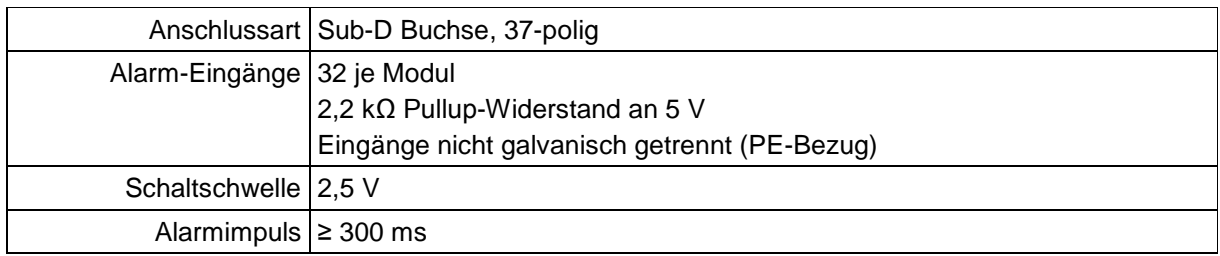

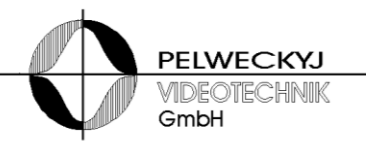

#### **Relais-Modul**

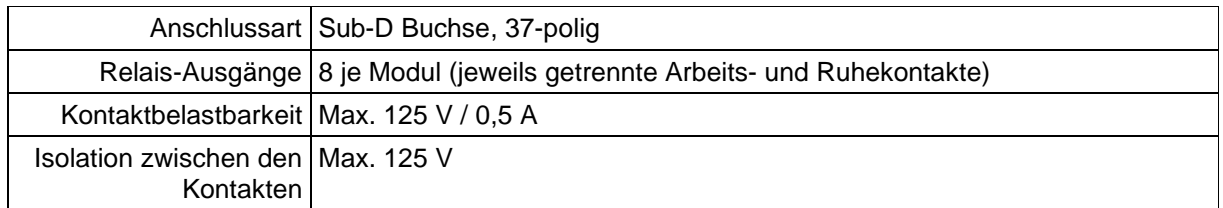

# <span id="page-17-0"></span>**9 Konformitätserklärung des Herstellers**

#### **Zu Grunde liegende EG-Richtlinien**

Für das in dieser Betriebsanleitung beschriebene Gerät gilt: das Produkt erfüllt die Anforderungen der EG-Richtlinie 2004/108/EG "Elektromagnetische Verträglichkeit" und der EG-Richtlinie 2006/95/EG "Niederspannungsrichtlinie".

#### **EG-Richtlinie 2004/108/EG "Elektromagnetische Verträglichkeit"**

Die Konformität wird mit der EG-Richtlinie 2004/108/EG nachgewiesen durch die Einhaltung folgender Normen:

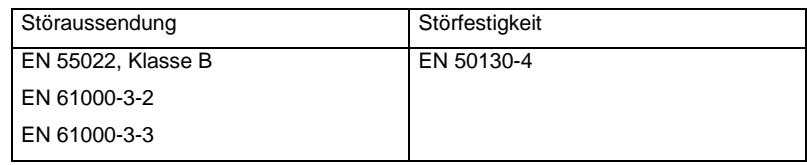

#### EG-Richtlinie 2006/95/EG "Niederspannungsrichtlinie"

Die Konformität wird mit der EG-Richtlinie 2006/95/EG nachgewiesen durch die Einhaltung folgender Norm:

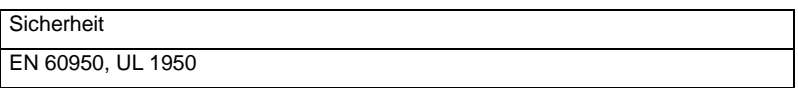

Die EG-Konformitätserklärungen werden für die zuständigen Behörden zur Verfügung gehalten bei:

Pelweckyj Videotechnik GmbH

Güterstraße 2

64807 Dieburg